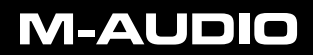

developed by

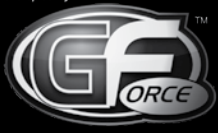

an M-AUDIO partner

# **M-Tron Pro**

Français

**Guide de Prise en Main**

# **Démarrage avec le M-Tron Pro**

Merci d'avoir acheté l'instrument virtuel M-Tron Pro de GForce.

Un manuel PDF complet est inclus sur votre disque M-Tron Pro et également copié sur votre système pendant l'installation. Nous vous invitons à utiliser celui-ci comme source de référence principale pour le M-Tron Pro ; il comprend des informations utiles destinées à vous aider à comprendre l'ensemble des fonctionnalités de l'instrument. De plus, il existe un historique expliquant le développement des cordes utilisées dans la production de M-Tron Pro.

# **Enregistrement**

Merci de prendre le temps d'enregistrer votre M-Tron Pro en ligne à l'adresse : www.gforcesoftware.com

L'enregistrement est nécessaire pour recevoir l'assistance technique gratuite et les dernières mises à jour.

# **Installer le M-Tron Pro**

Le DVD master comprend plusieurs versions de format pour M-Tron Pro. Le programme d'installation vous permet d'installer N'IMPORTE QUELLE version par le biais d'un unique programme d'installation, un pour Mac et un pour PC.

Placez le DVD principal du M-Tron Pro dans votre lecteur de DVD et sélectionnez le programme d'installation M-Tron Pro correspondant à votre type d'ordinateur, PC ou Mac.

➜ *TRÈS IMPORTANT : une fois cette étape terminée, vous DEVEZ copier manuellement le fichier "M-Tron Pro Library" au bon emplacement sur votre système. Nous vous recommandons les emplacements suivants :*

### **Version PC :**

C:/Program Files/GForce/M-Tron Pro

### **Mac :**

Macintosh HD/Library/Application Support/GForce/M-Tron Pro

Le dossier M-Tron Pro Library comporte un fichier appelé "Library.cpt2", d'une taille de 3,5 gigaoctets. Si vous préférez, vous pouvez le placer à tout endroit du système, comme un disque dur externe.

Une fois que le dossier M-Tron Pro Library a terminé la copie vers votre disque dur, lancez M-Tron Pro via votre version avec hôte ou autonome. La première fois que vous ouvrez M-Tron Pro, vous devrez localiser le fichier M-Tron Pro Library et saisir le code de validation *EXACTEMENT* comme vous l'avez trouvé imprimé sur la couverture intérieur du "Guide de démarrage."

Votre numéro de série fait également office de code d'enregistrement pour enregistrer votre M-Tron Pro sur notre site Web.

Français

Français

# **M-AUDIO**

# **Emplacements d'installation sur Mac**

- Instrument autonome : Macintosh HD/Applications
- Instrument AudioUnit : Macintosh HD/Library/Audio/Plug-Ins/Components
- Instrument VST : Macintosh HD/Library/Audio/Plug-Ins
- Instrument RTAS : Macintosh HD/Library/Application Support/ Digidesign/Plug-ins
- Patchs utilisateur : User/Library/Application Support/GForce/M-Tron Pro/ Patches
- Manuel: User/Documents

# **Emplacements d'installation sur PC**

- Instrument autonome : C:/Program Files/GForce/M-Tron Pro
- Instrument VST : C:/Program Files/Vstplugins/M-Tron Pro
- Instrument RTAS : C:/Program Files/Common Files/Digidesign/DAE/PlugIn
- Patchs utilisateur : C:/My Documents/GForce/M-Tron Pro/Patches
- Manuel : C:/Program Files/GForce/M-Tron Pro

# **Configuration système**

# **Configuration système minimale PC**

- Intel Pentium IV 1 GHz avec 512 Mo RAM
- 5 Go espace sur le disque dur
- Windows XP SP2, Vista Home Premium ou supérieur
- Application hôte compatible VST 2.4 ou RTAS pour fonctionnement avec hôte en tant que plug-in
- Carte son compatible ASIO pour le fonctionnement autonome

# **Configuration minimale requise (Mac)**

- 1.25 GHz PowerMac G4 ou IntelMac
- $\equiv$  512 Mo de RAM
- 5 Go d'espace sur le disque dur
- $\blacksquare$  Mac OS X 10.4 (Tiger)
- Application hôte compatible VST 2.4, RTAS ou Audio Unit pour fonctionnement en tant que plug-in

### **M-Audio USA**

5795 Martin Rd., Irwindale, CA 91706

# **Technical Support**

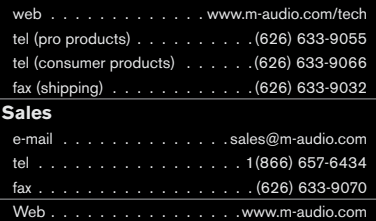

### **M-Audio U.K.**

Avid Technology | M-Audio Pinewood Studios, Pinewood Road Iver Heath, Bucks, SL0 0NH, United Kingdom

### **Technical Support**

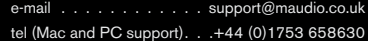

# **Sales**

tel . . . . . . . . . . . . . . +44 (0) 1753 659590 Web. . . . . . . . . . . . . . . www.maudio.co.uk

### **Benelux**

### **Technical Support**

Belgium tel . . . . . . . . . . . . +32 22 54 88 93 Holland tel. . . . . . . . . . . . . . 431 35 625 0097

### **M-Audio France**

Avid Technology | M-Audio Pinewood Studios, Pinewood Road Iver Heath, Bucks, SL0 0NH, United Kingdom

# **Renseignements Commerciaux**

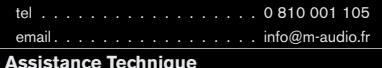

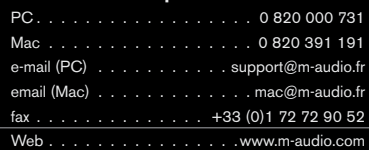

081010 MTronPro QSG FR01

**M-AUDIO** 

# **M-Audio Germany**

Kuhallmand 34, D-74613 Ohringen, Germany

### **Technical Support**

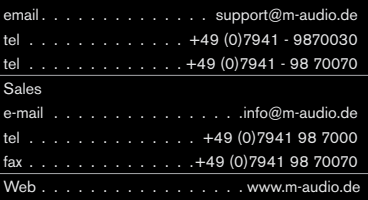

### **M-Audio Canada**

1400 St-Jean Baptiste Ave. #150, Quebec City, Quebec G2E 5B7, Canada

### **Technical Support**

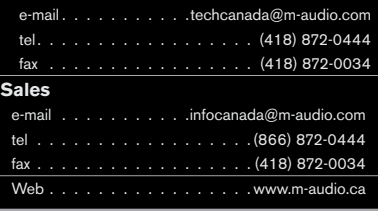

# **M-Audio Japan**

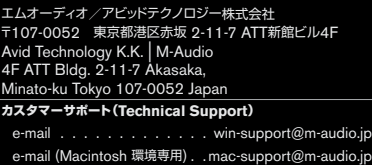

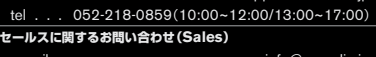

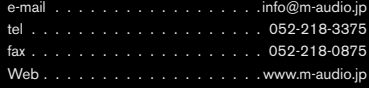

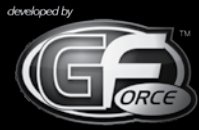

an M-AUDIO partner